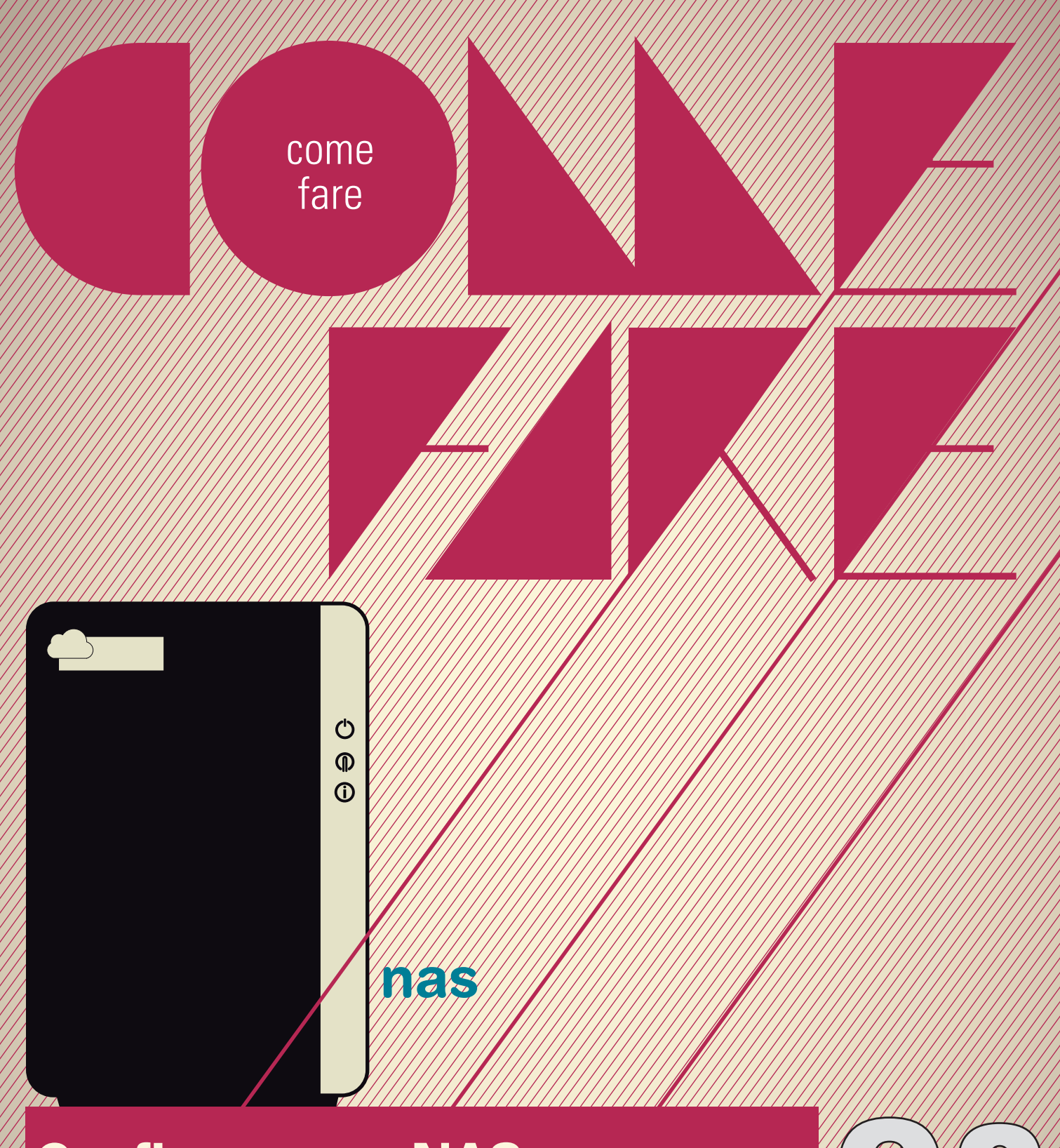

**Configurare un NAS per acce-Configurare un NAS per acce-<br>dere ai propri file ovunque<br>** 

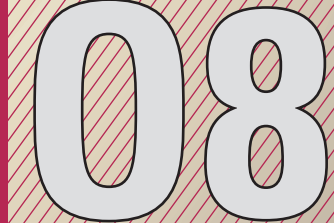

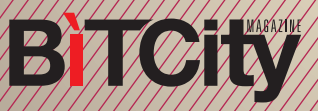

## **Configurare un NAS per accedere ai propri file ovunque**

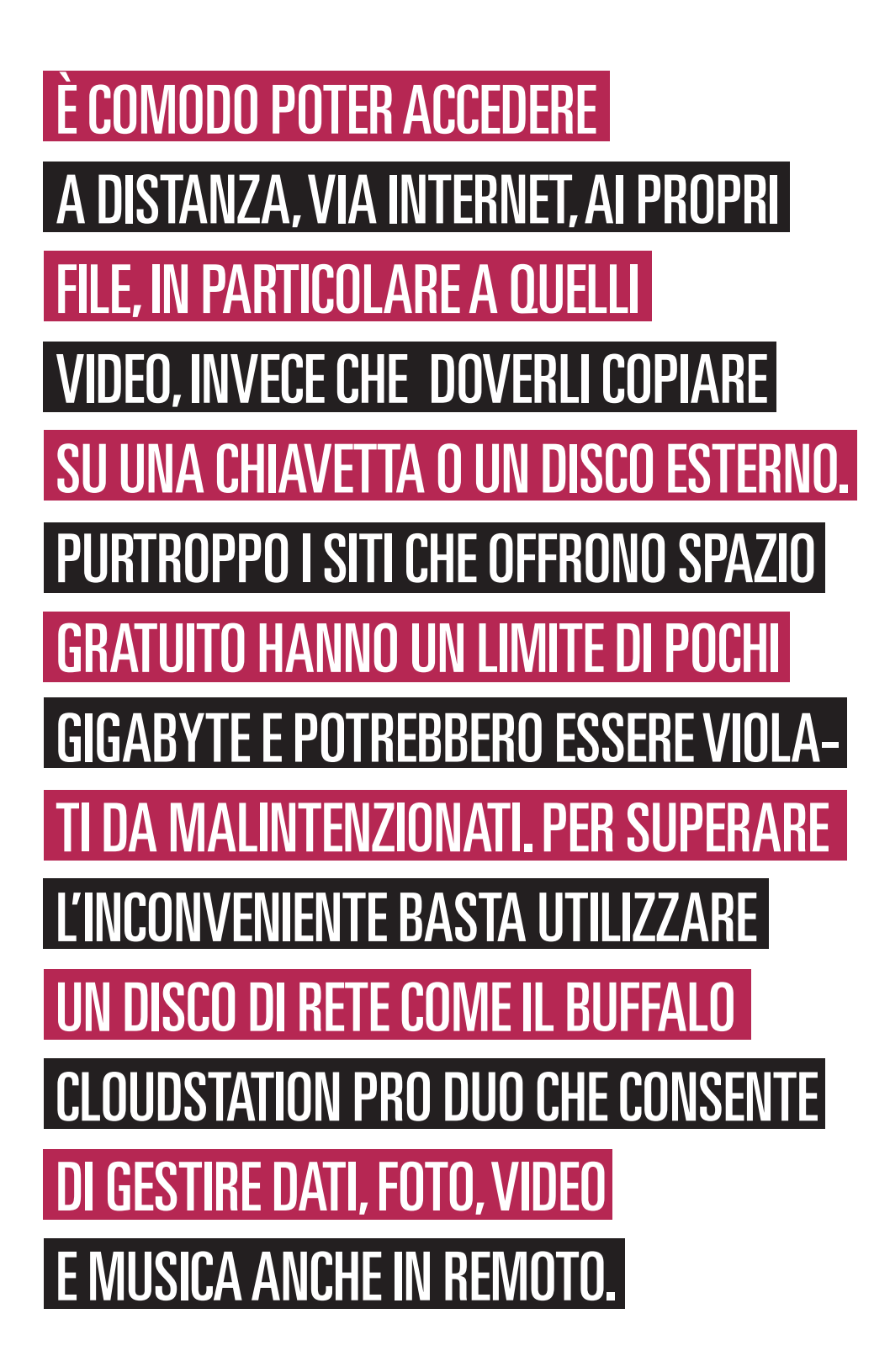

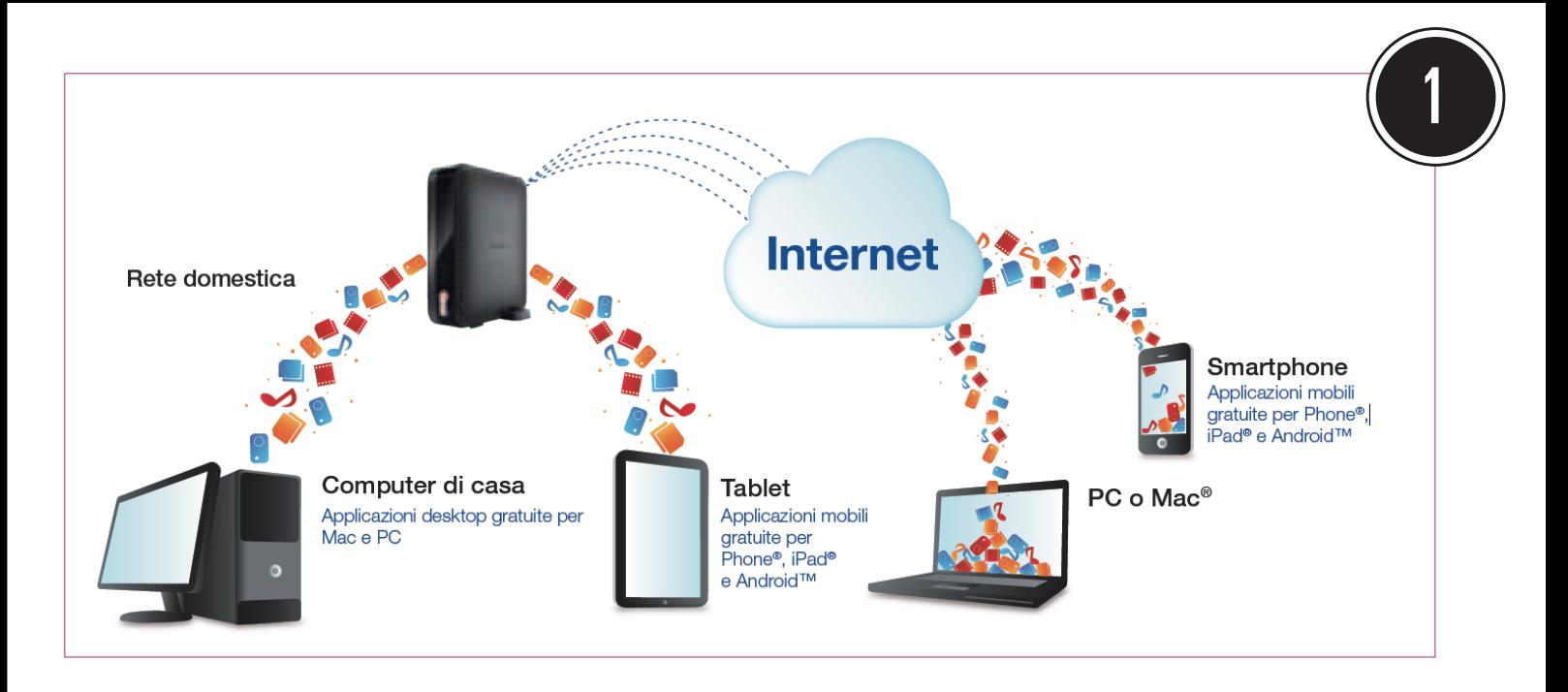

Un NAS è un'unità di memoria permanentemente collegata in rete. Configurandolo in modo opportuno è possibile, usando una connessione a Internet, accedere ai propri file da qualsiasi luogo. Vediamo ora come rendere operativa questa soluzione seguendo la procedura guidata che installa la periferica e crea un account gratuito

Il Buffalo CloudStation Pro Duo viene distribuito completo di cavo di rete e alimentatore esterno. Non viene fornito alcun manuale d'installazione poiché questa operazione si effettua seguendo le istruzioni riportate on line.

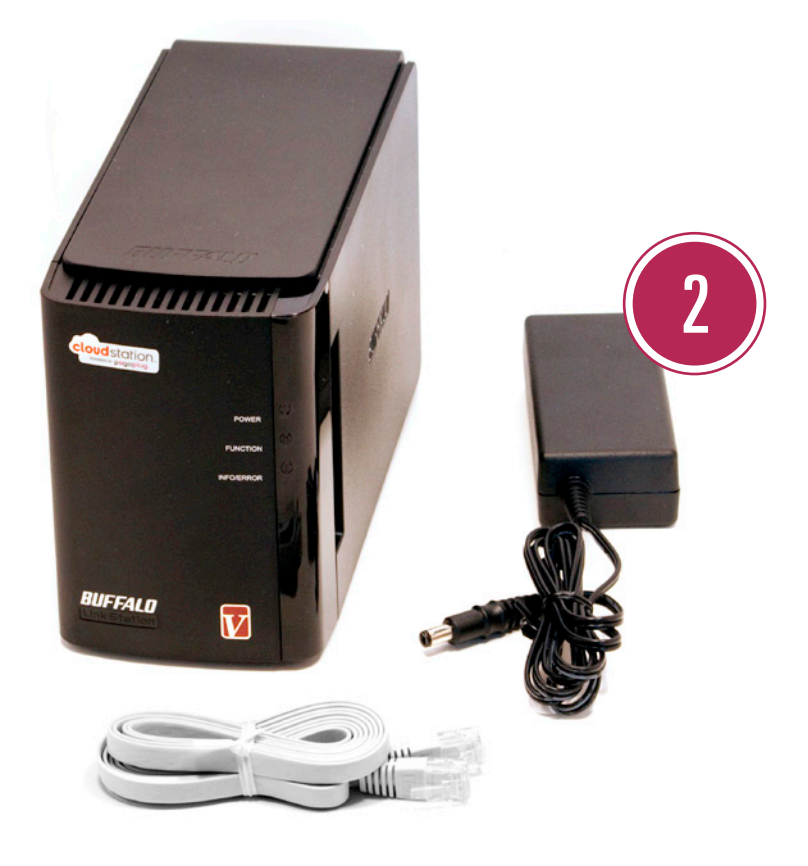

BillCity

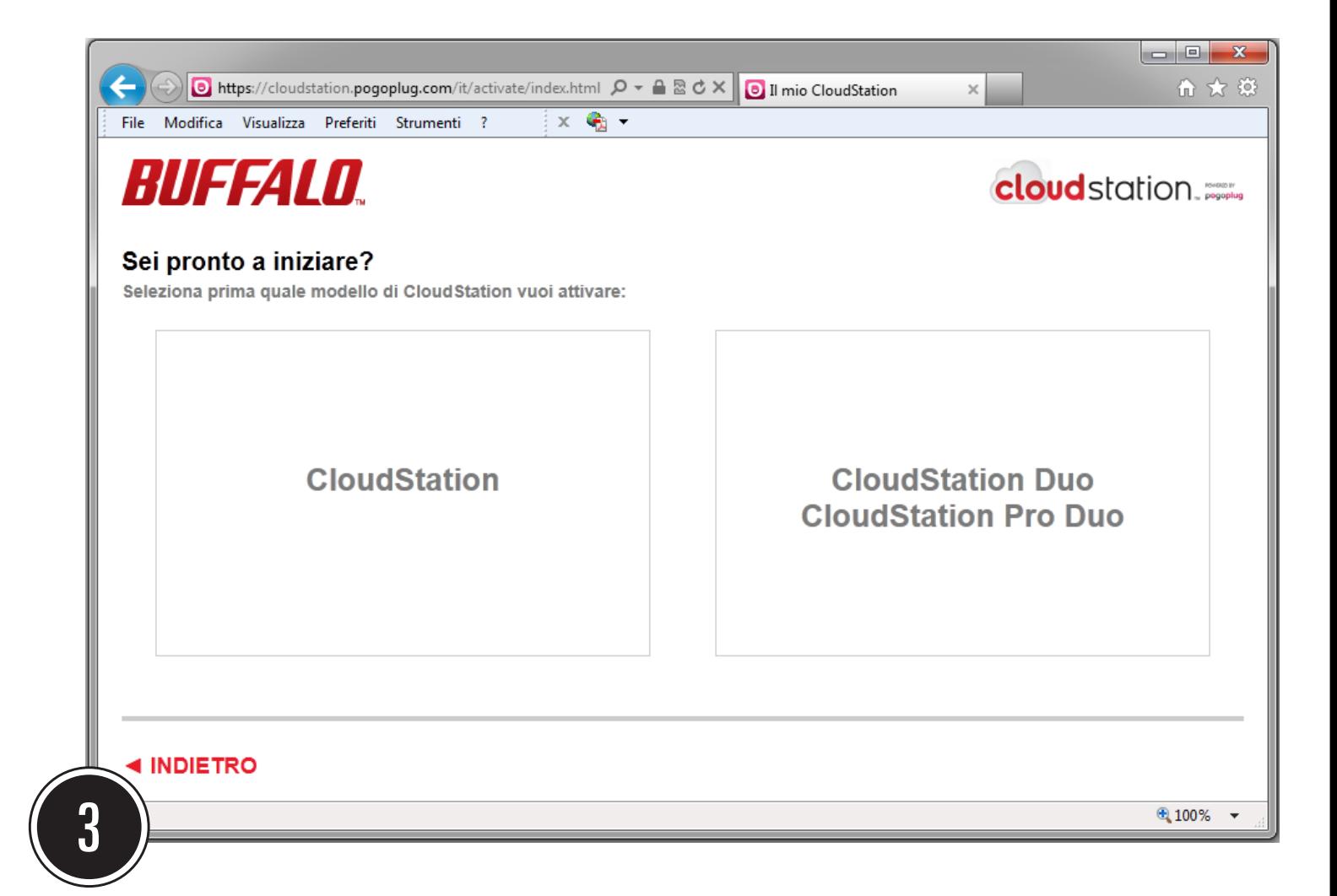

BTICIW

Aprite Internet Explorer e anda te alla pagina https://cloudsta tion.pogoplug.com/it/activate/ index.html. Attenzione: strana mente nel manuale viene citato l'indirizzo https://cloudstation. pogoplug.com/activate, che si riferisce alla versione in lingua inglese del setup. Fate un clic sul modello in vostro possesso (nel nostro caso la CloudSta tion Pro Duo).

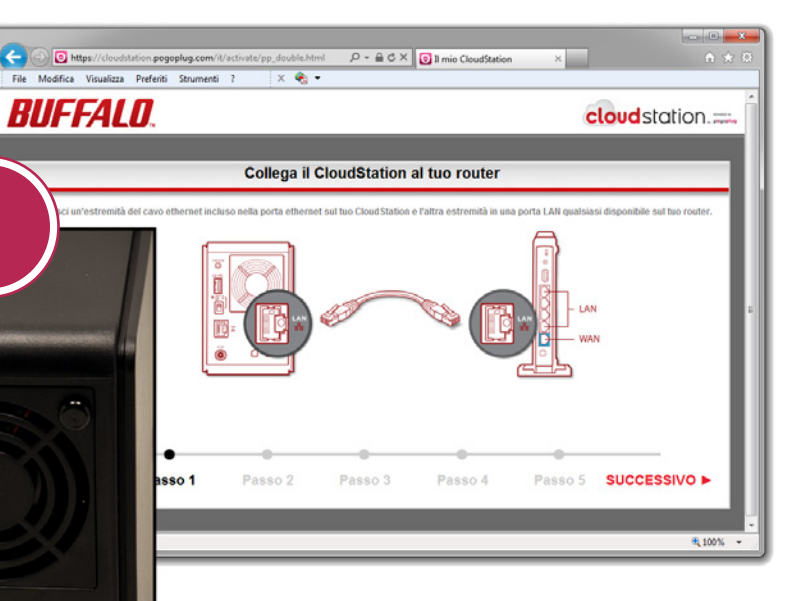

Il primo passo da compiere consiste nel collegare la presa di rete posteriore del Buffalo a quella del router ADSL. Poiché questa periferica è conforme allo standard Gigabit Ethernet, per sfruttarne appieno la velocità di trasferimento dati è necessario avvalersi di un router compatibile.

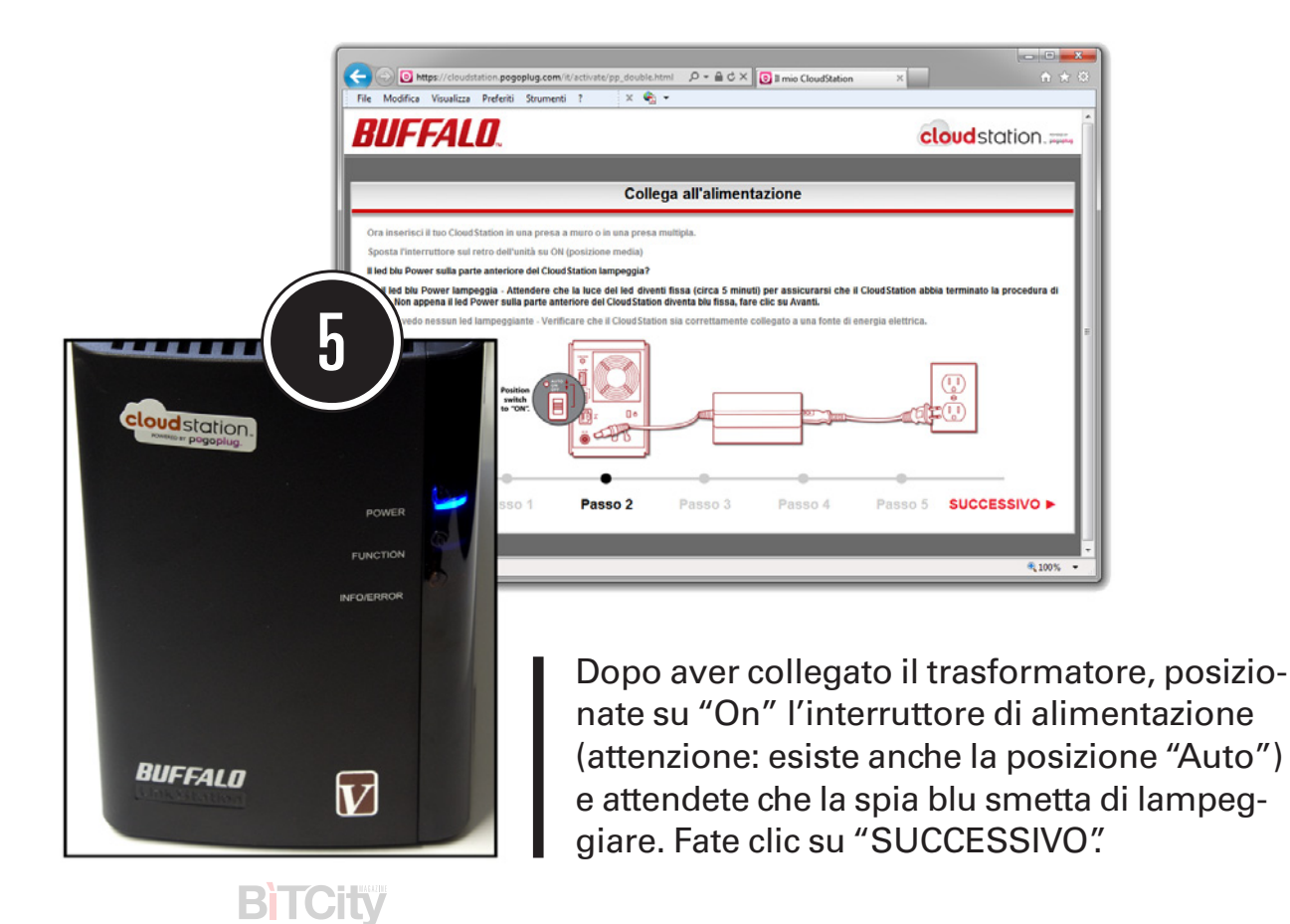

4

 $\mathbf{H}$ 

 $AC \times B$   $B$   $m \times C$ **BUFFALO** cloudstation. Verifica la connessione a Internet **i** problemi più comuni è suf-<br>della ficiente seguire il link "clicca qui" . . . . cloudstation Passo 2 Passo 3 **SUCCESSIVO** Passo 4 **BUFFALD**  $\boldsymbol{\nabla}$ 

Ora il software di installazione controllerà che sia attiva la connessione a Internet, in caso contrario si accenderà la spia "INFO/ERROR". Per avere dei consigli su come risolvere

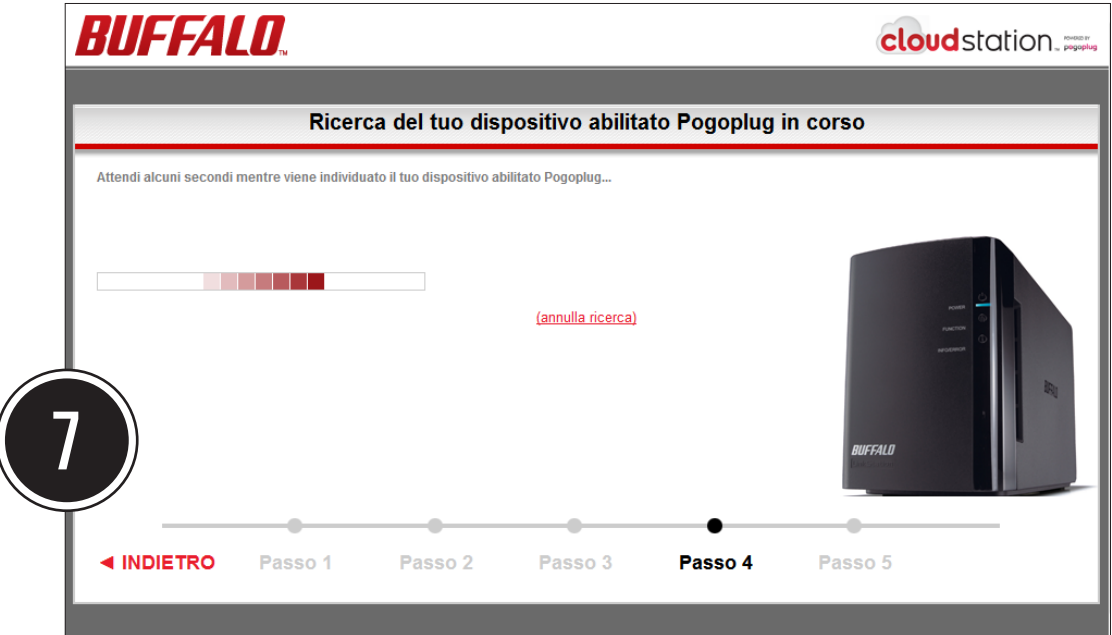

Dopo che avrete fatto clic su "SUCCESSIVO" il programma cercherà di individuare il dispositivo. Ricordiamo che questo NAS è predisposto per essere utilizzato tramite Internet per mezzo di Pogoplug. Per conoscere meglio questa soluzione basta andare all'indirizzo https://pogoplug.com/it/features.

BTICIW

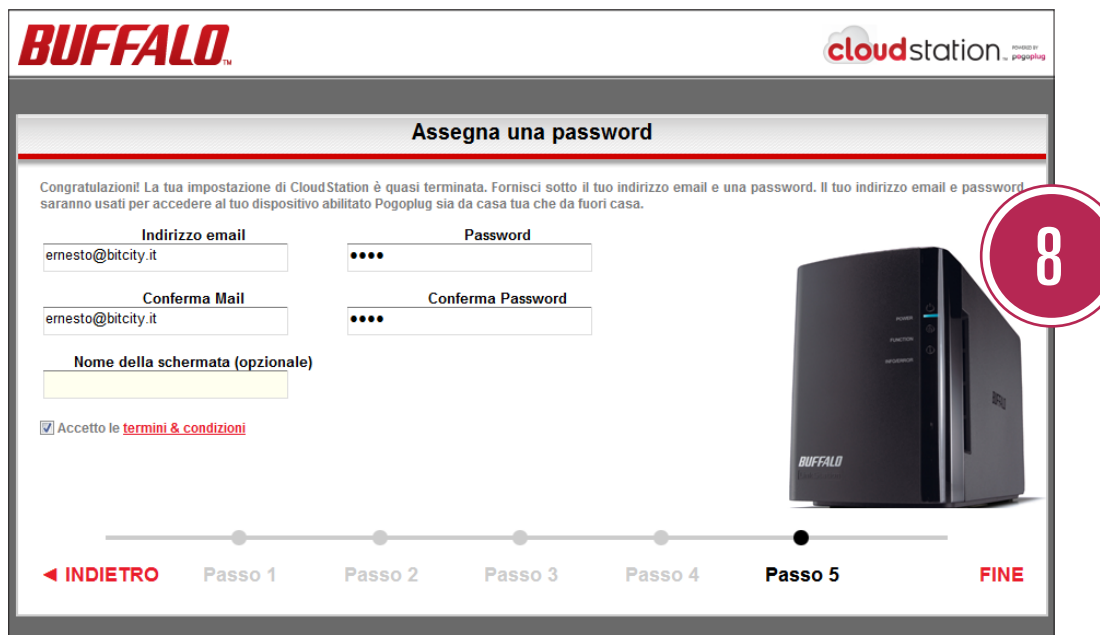

Prima di terminare la procedura di installazione è necessario inserire il proprio indirizzo di posta elettronica e una password. Per evitare accessi indesiderati è importante che la password sia composta da lettere maiuscole/minuscole, numeri e caratteri speciali.

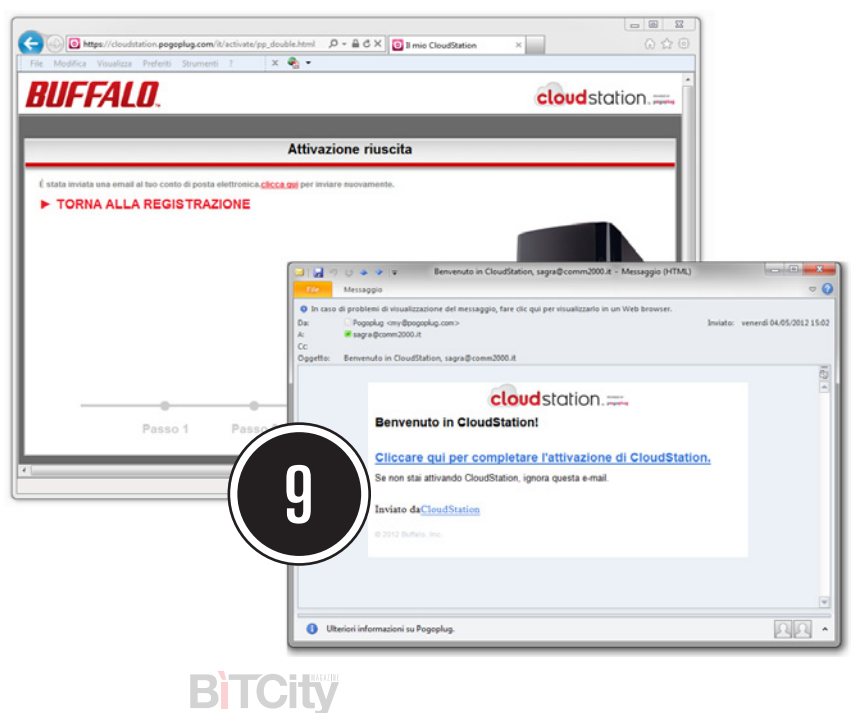

A questo punto riceverete una mail con un link da utilizzare per confermare la registra-zione presso il sito del produttore. Questa operazione serve anche per verificare se esiste un aggiornamento del software di controllo del NAS.

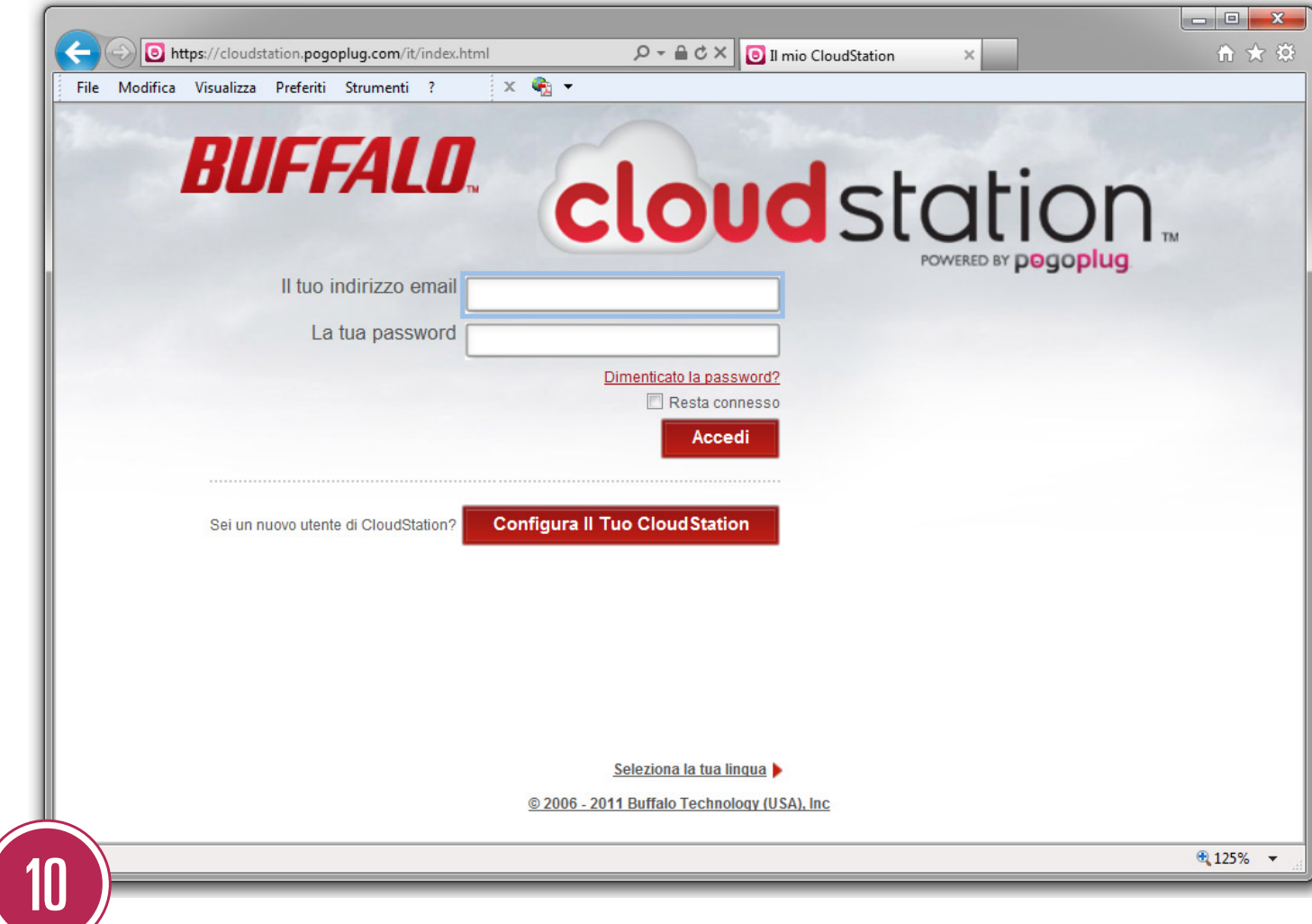

Da questo momento in poi, indipendente mente da dove ci si trovi, per accedere al NAS bisogna aprire il browser per Internet, andare all'indirizzo https://cloudstation.pogoplug.com/it/index.html e digitare le proprie credenziali.

Dopo essersi collegati alla Cloudstation Pro Duo si sarà in grado di scaricare e memorizzare qualsiasi tipo di file. Grazie al menu "Impostazioni" sarà possibile modificare velocemente i parametri più importanti come il nome del dispositivo o la password.

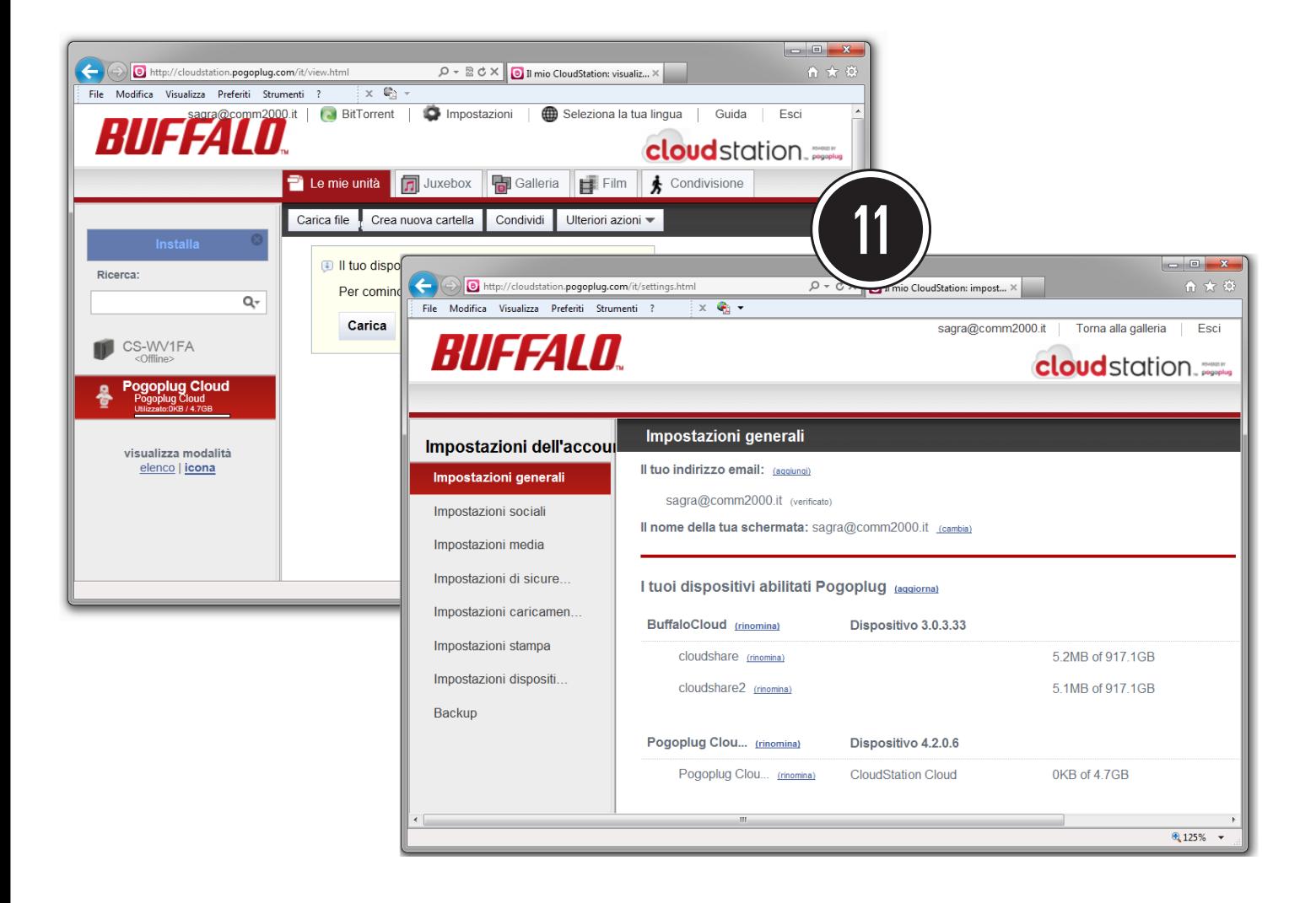

## **CloudStation Pro Duo, un NAS molto speciale**

Come in molti sapranno, un NAS (Network Attached Storage) è un dispositivo di memorizzazione che non richiede l'ausilio di alcun PC. Basta infatti collegarlo al router per avere subito disponibili svariati gigabyte di spazio di memoria. Questo modello Buffalo vanta due tprerogative importanti: monta due dischi e può essere utilizzato anche da una postazione Internet situata all'altro capo del mondo (nella cloud, come è di moda dire). Grazie alla struttura a doppio disco, la CloudStation Pro Duo può essere configurata in modalità RAID 1 (Mirroring), dove un disco è la copia speculare dell'altro (questa soluzione mette al riparo dai guasti di una singola unità).

BT

L'accesso via Internet viene assicurato grazie al servizio, gratuito per gli utenti Buffalo, offerto dal portale https://pogoplug.com/it/. Tra le altre caratteristiche interessanti ricordiamo la presenza di

1

una porta USB per stampanti e di un software per la gestione dei torrent. Questa periferica è disponibile con capacità di 2 o 4 TeraByte a un prezzo che parte da circa 350 euro.

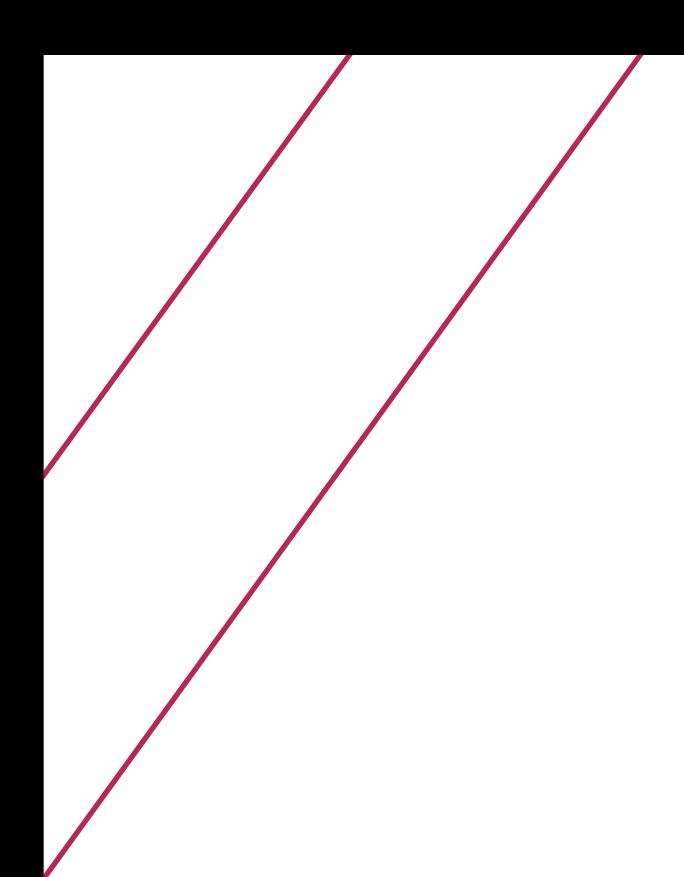

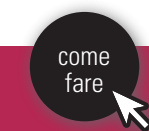

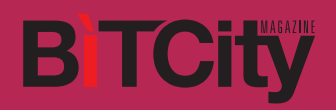